# **Accessories 23**

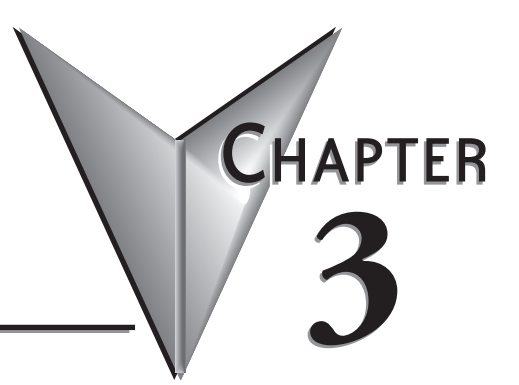

**In this Chapter...**

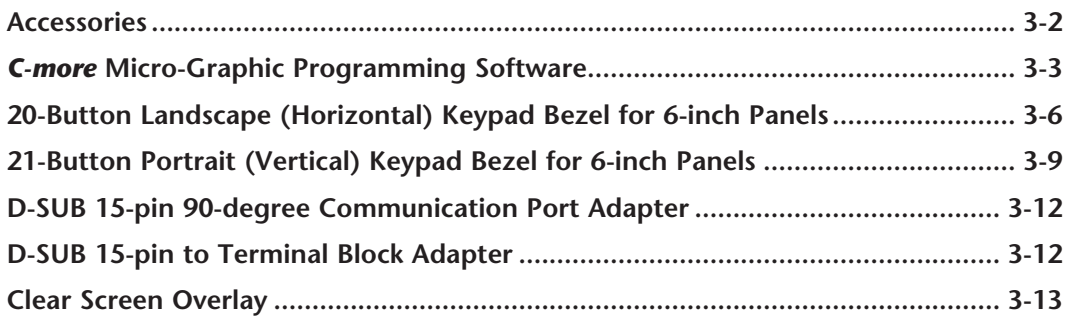

### <span id="page-1-0"></span>**Accessories**

**3**

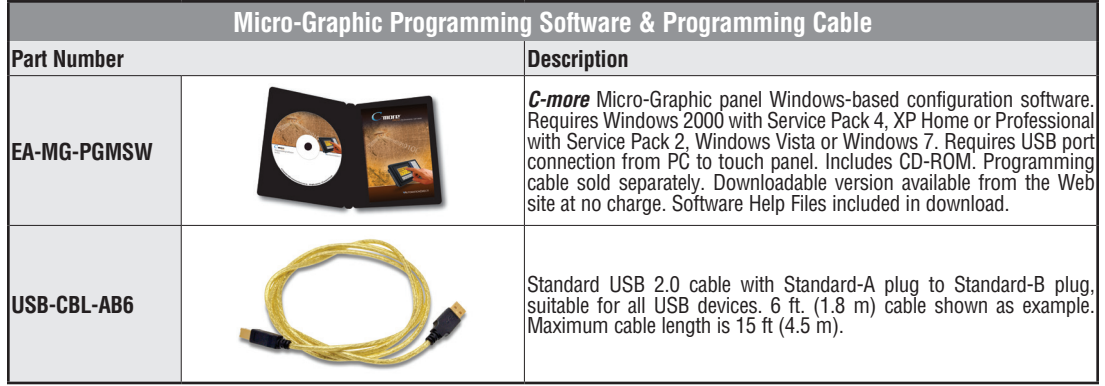

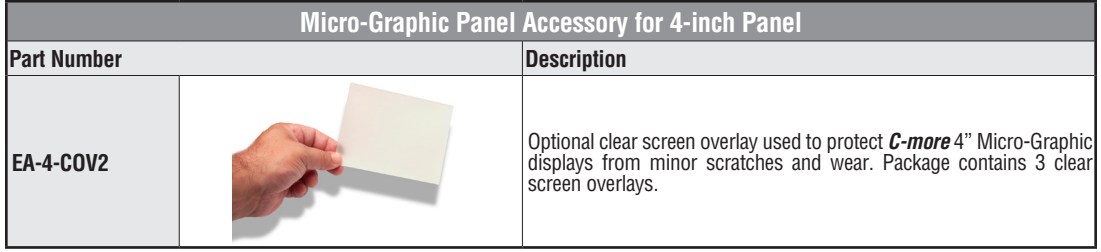

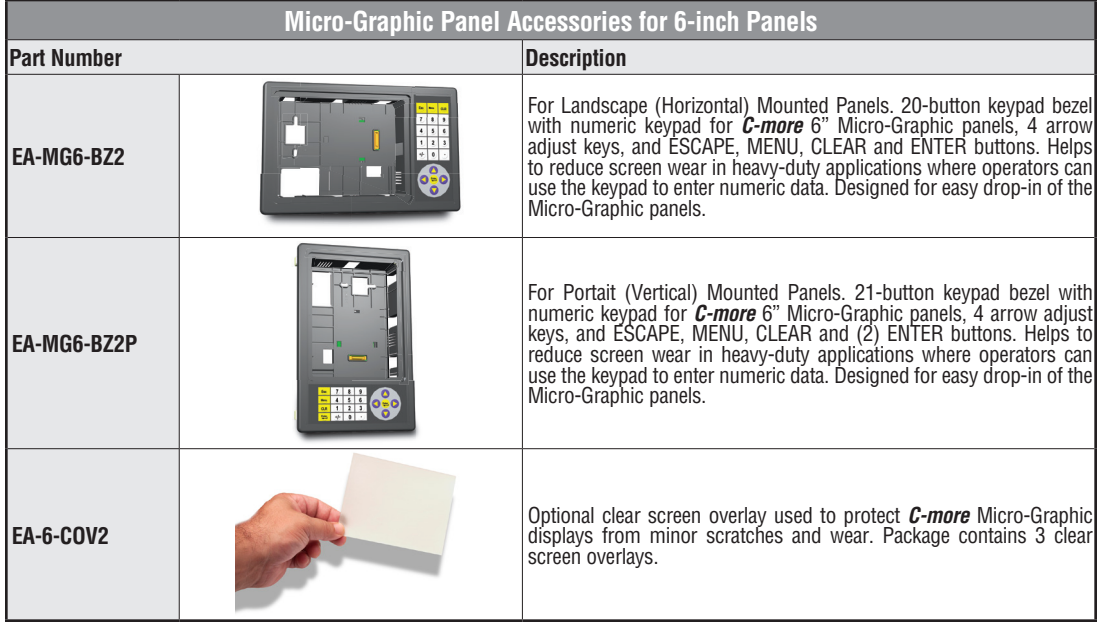

### <span id="page-2-0"></span>*C-more* **Micro-Graphic Programming Software**

*C-more®* Micro-Graphic Programming Software is a spin-off of its powerful sibling *C-more* Touch Panel programming software. It offers very high end features designed to reduce your configuration time. Simply drag and drop the objects from the object bar (right side of screen) onto the the screen construction area. Then

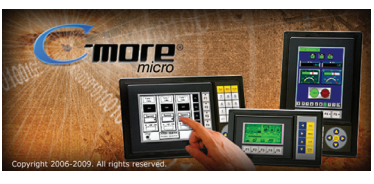

configure your PLC tags and click on the objects you wish to use. Use the built-in simulator to review your work on your PC before ever downloading your project!

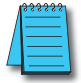

*NOTE: Software and Firmware Version 3.0 or later is required with model EA1-T4CL. Version 2.5 or later is required with model EA1-T6CL. Available for free download at www.automationdirect.com.*

#### **Thumbnail project preview pane**

Helps keep track of multi-screen projects.

#### **Built-in user object/screen libraries**

Save time by re-using your custom objects and screens.

#### **Scrolling object selection window**

Lets you find the object you want fast. Just drag and drop it on the screen.

#### **Scrolling help window**

Gives you helpful information on each object

#### **Built-in project simulator**

- Runs your project on your PC
- Test all of your screens before downloading
- Time savings pays for the panel

#### **PC Requirements:**

Following are the minimum system requirements for running *C-more* Micro-Graphic Programming Software, EA-MG-PGMSW, on a PC:

- Operating System Windows® XP Home / Professional Edition Service Pack 2, Windows® 2000 with Service Pack 4, Windows® Vista (32 and 64 bit), Windows® 7 (32 and 64 bit), Windows 8 (32 and 64 bit)
- Keyboard and Mouse or compatible pointing device
- Super VGA color video adapter and monitor with at least 800 x 600 pixels resolution (1024 x 768 pixels recommended) 64K color minimum
- 150 MB free hard-disk space
- 128 MB free RAM (512 MB recommended); 512 MB free RAM (1GB recommended) for Vista
- CD-ROM or DVD drive for installing software from the CD, or internet access to download free programming software
- USB port for project transfer from software to touch panel

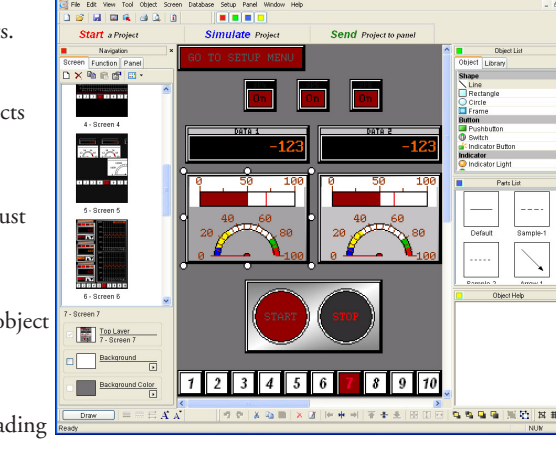

# **Micro-Graphic Programming Software (cont'd)**

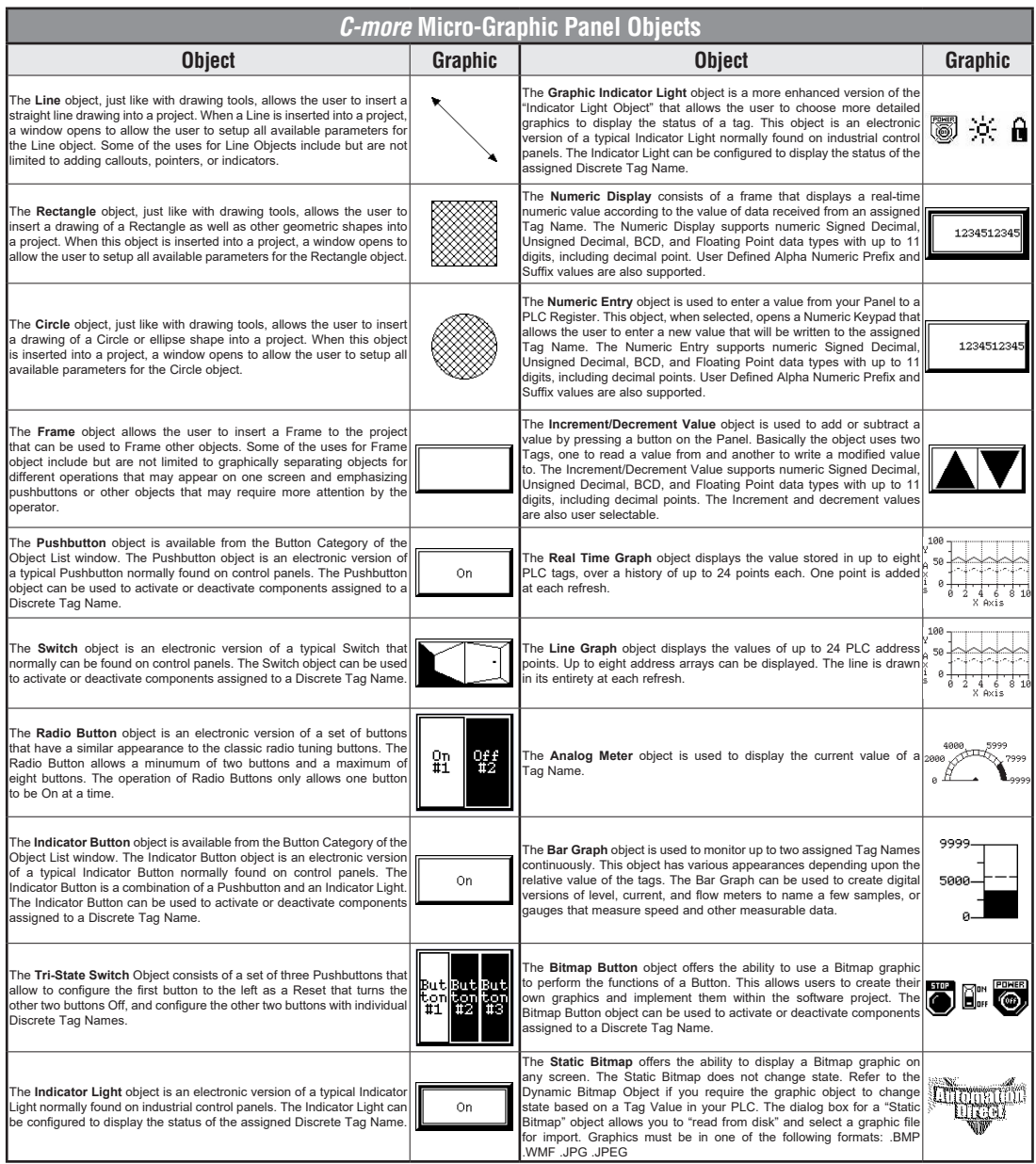

*C-more* Micro-Graphic Panel Objects continued at top of next page.

® **EA1-TCL-M Hardware User Manual, 2nd Ed. Rev. C, 08/18**

# **Micro-Graphic Programming Software (cont'd)**

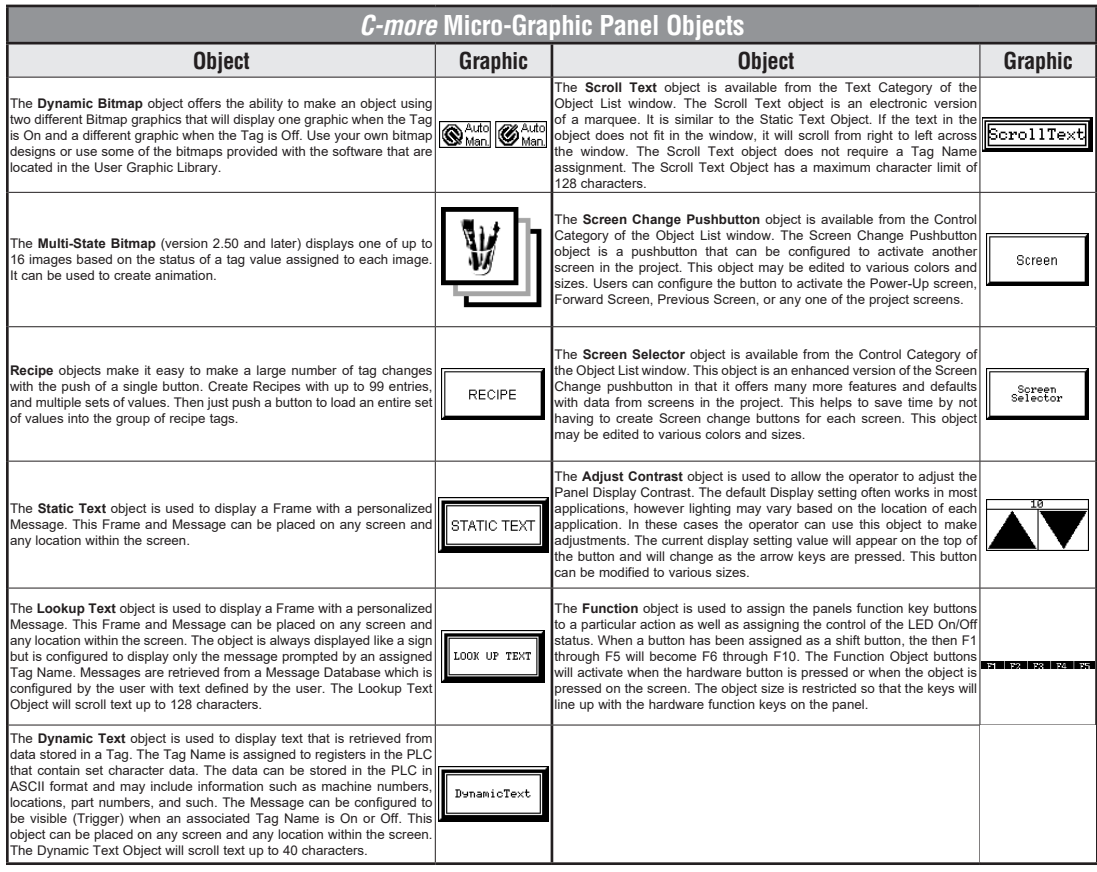

### <span id="page-5-0"></span>**20-Button Landscape (Horizontal) Keypad Bezel for 6-inch Panels**

The 20-button keypad bezel is designed to be used with the *C-more* 6" Micro-Graphic panels. The keypad includes four directional arrow cursor buttons, a full numeric keypad, and one each of an ESCAPE, MENU, CLEAR and ENTER button. The keypad is intended to be used with the numeric entry object to allow changing of a value, and can also be used to navigate & select screen objects. The numeric buttons can be used to enter a new value, or use the cursor left and right buttons to select a digit and the cursor up and down buttons to change the value, along with the ENTER and CLEAR buttons. It can also be used to access and navigate the screen selector feature. The keypad bezel is designed for easy drop-in of a *C-more* 6" Micro-Graphic panel. No panel configuration is required.

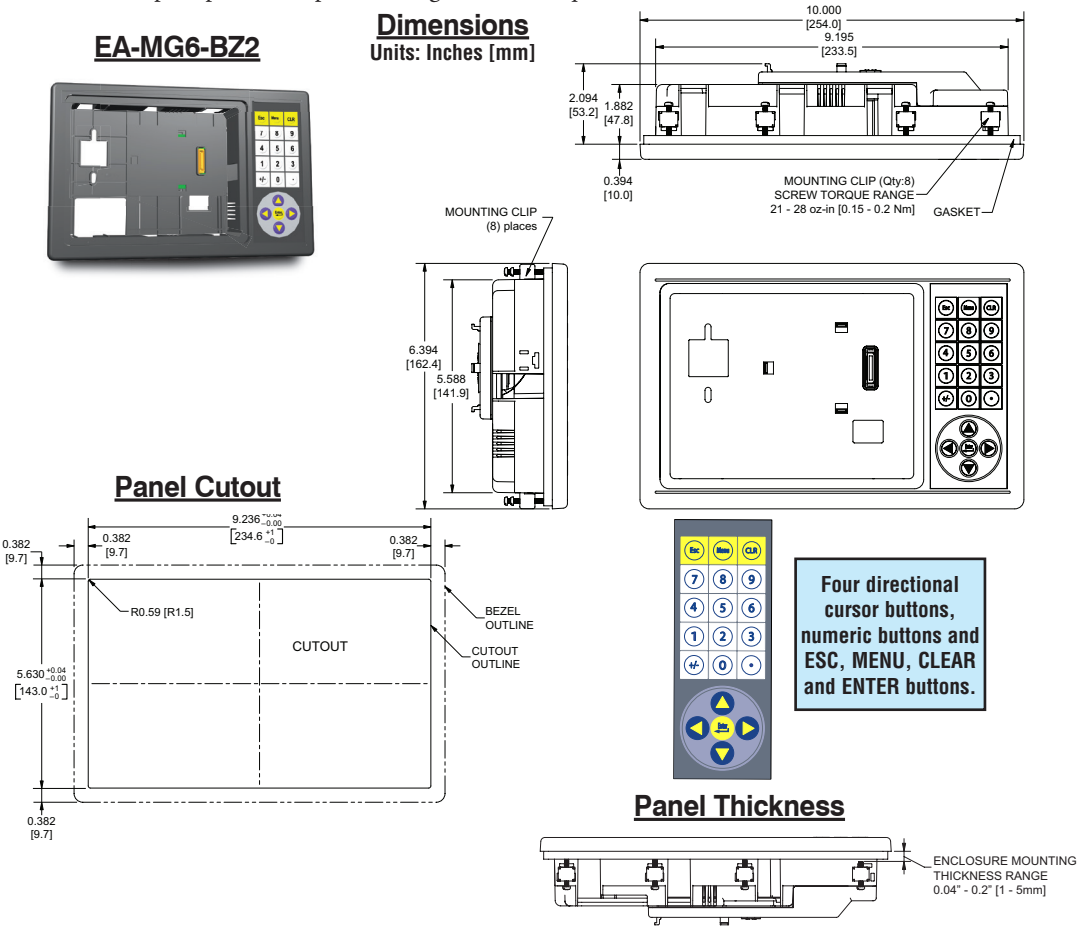

20-Button Keypad Bezel continued at top of next page.

® **EA1-TCL-M Hardware User Manual, 2nd Ed. Rev. C, 08/18**

### **20-Button Landscape (Horizontal) Keypad Bezel for 6-inch Panels (cont'd)**

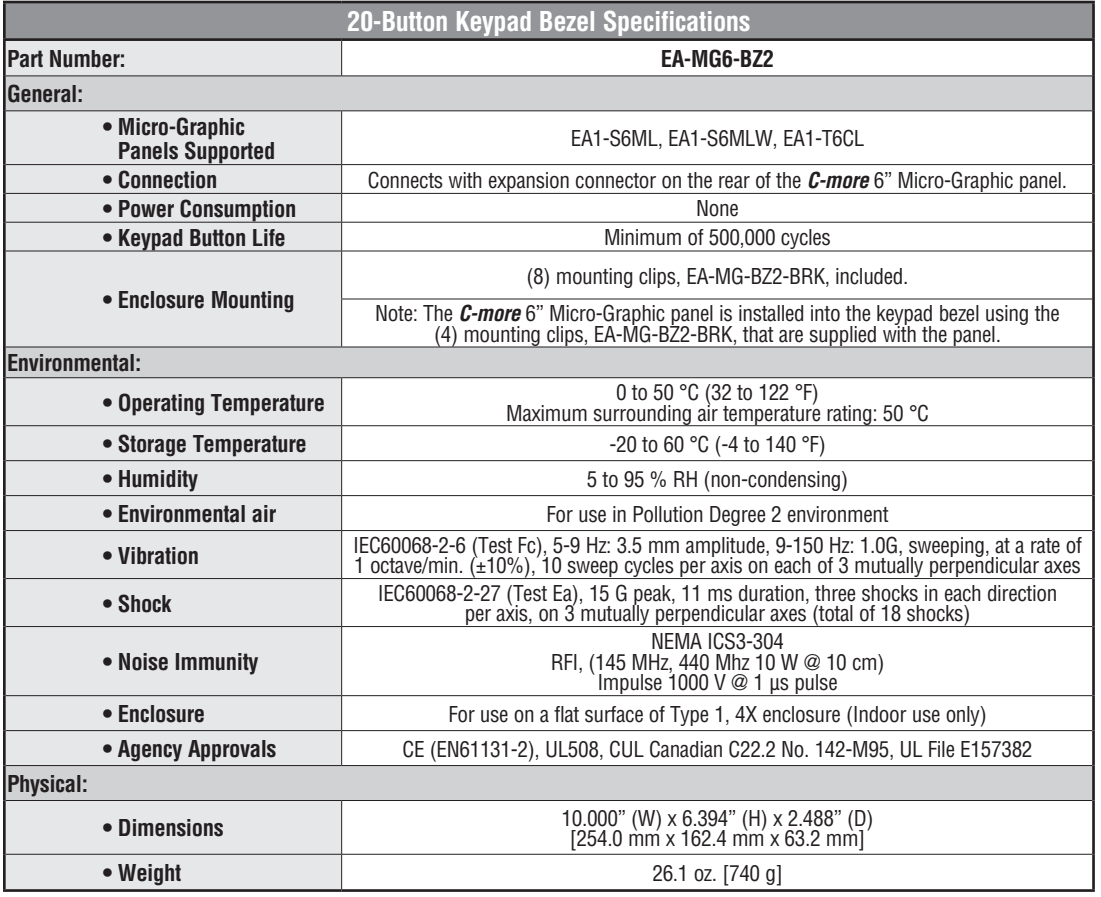

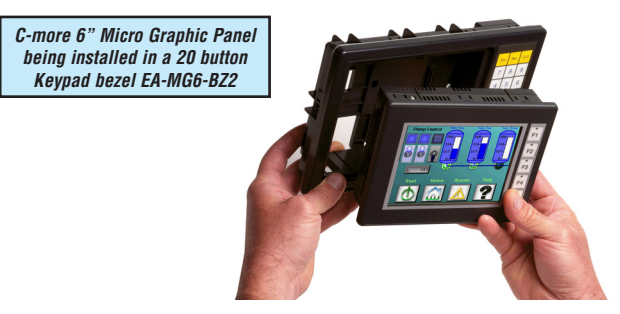

20-Button Keypad Bezel continued at top of next page.

**EA1-TCL-M Hardware User Manual, 2nd Ed. Rev. C, 08/18** 

# **20-Button Horizontal (Landscape) Keypad Bezel for 6-inch Panels (cont'd)**

#### **Panel and 20-Button Keypad Bezel Assembly**

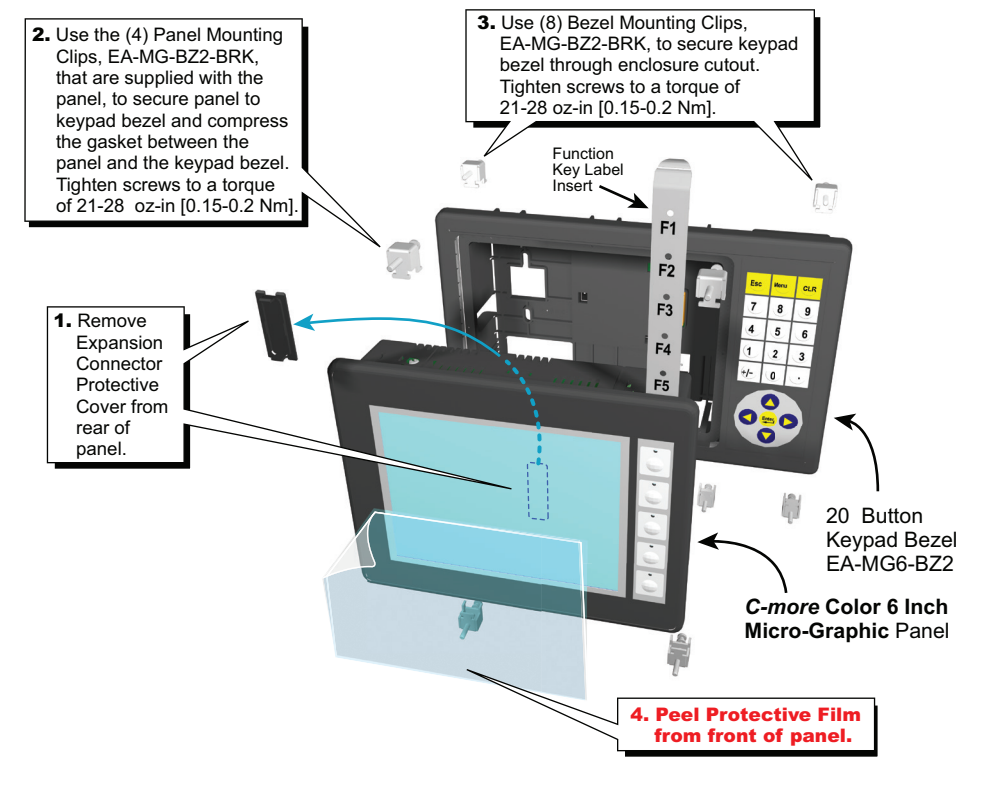

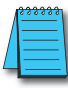

*NOTE: Mounting clips for the panel and keypad bezels are included with the respective product.*

# <span id="page-8-0"></span>**21-Button Portrait (Vertical) Keypad Bezel for 6-inch Panels**

The 21-button keypad bezel is designed to be used with the *C-more* 6" Micro-Graphic panels. The keypad includes four directional arrow cursor buttons, a full numeric keypad, and one each of an ESCAPE, MENU, CLEAR and two ENTER buttons. The keypad is intended to be used with the numeric entry object to allow changing of a value, and can also be used to navigate & select screen objects. The numeric buttons can be used to enter a new value, or use the cursor left and right buttons to select a digit and the cursor up and down buttons to change the value, along with the ENTER and CLEAR buttons. It can also be used to access and navigate the screen selector feature. The keypad bezel is designed for easy drop-in of a

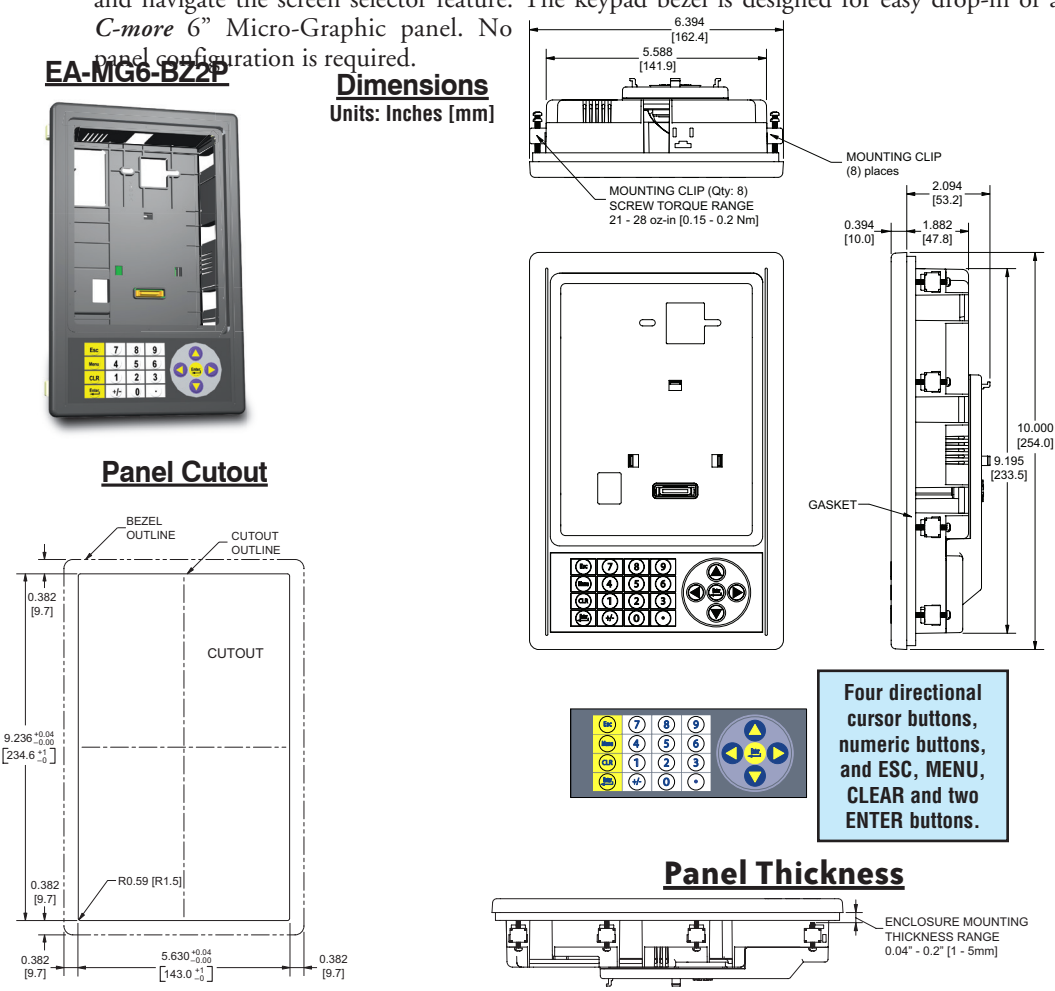

21-Button Keypad Bezel continued at top of next page.

**EA1-TCL-M Hardware User Manual, 2nd Ed. Rev. C, 08/18** ®

### **21-Button Vertical (Portrait) Keypad Bezel for 6-inch Panels (cont'd)**

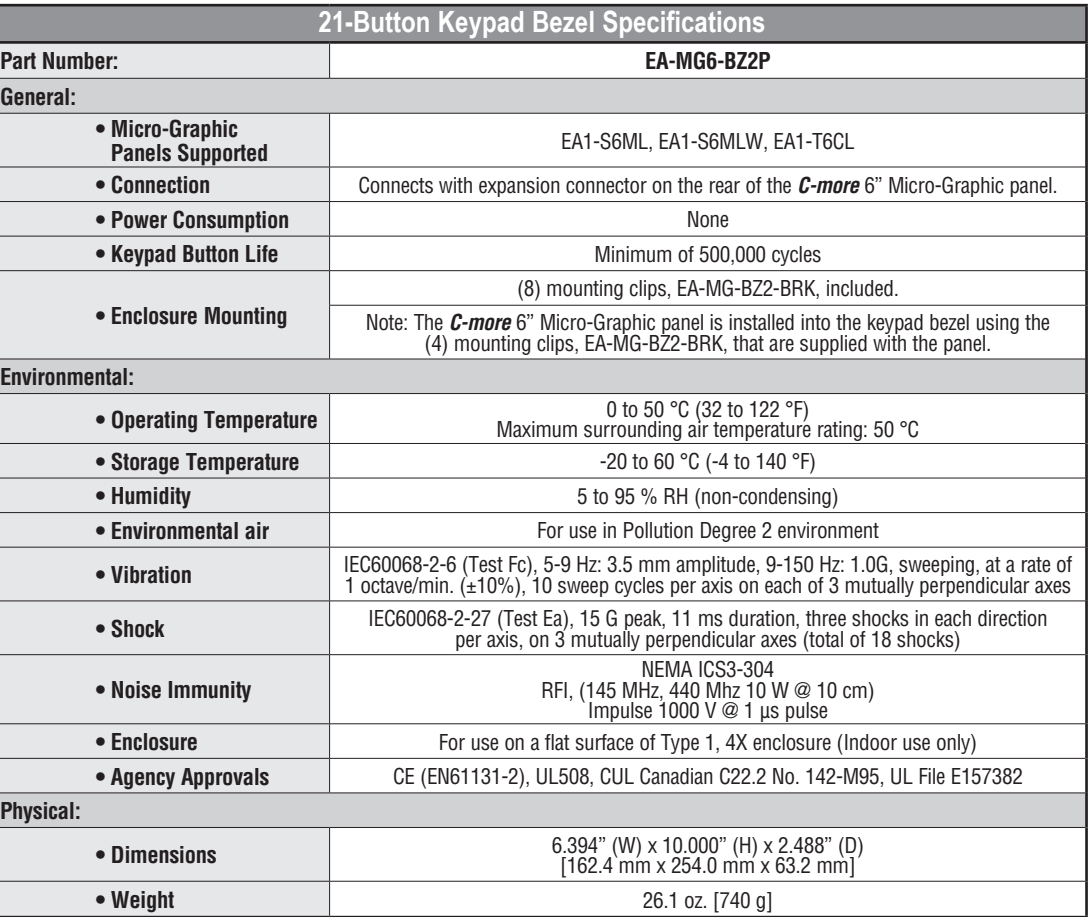

*C-more 6" Micro Graphic Panel installed in a 21 button Keypad bezel EA-MG6-BZ2P*

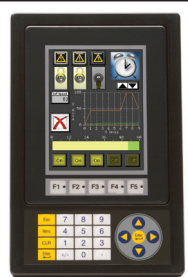

21-Button Keypad Bezel continued at top of next page.

® **EA1-TCL-M Hardware User Manual, 2nd Ed. Rev. C, 08/18**

**3-10**

### **21-Button Vertical (Portrait) Keypad Bezel for 6-inch Panels (cont'd)**

#### **Panel and 21-Button Keypad Bezel Assembly**

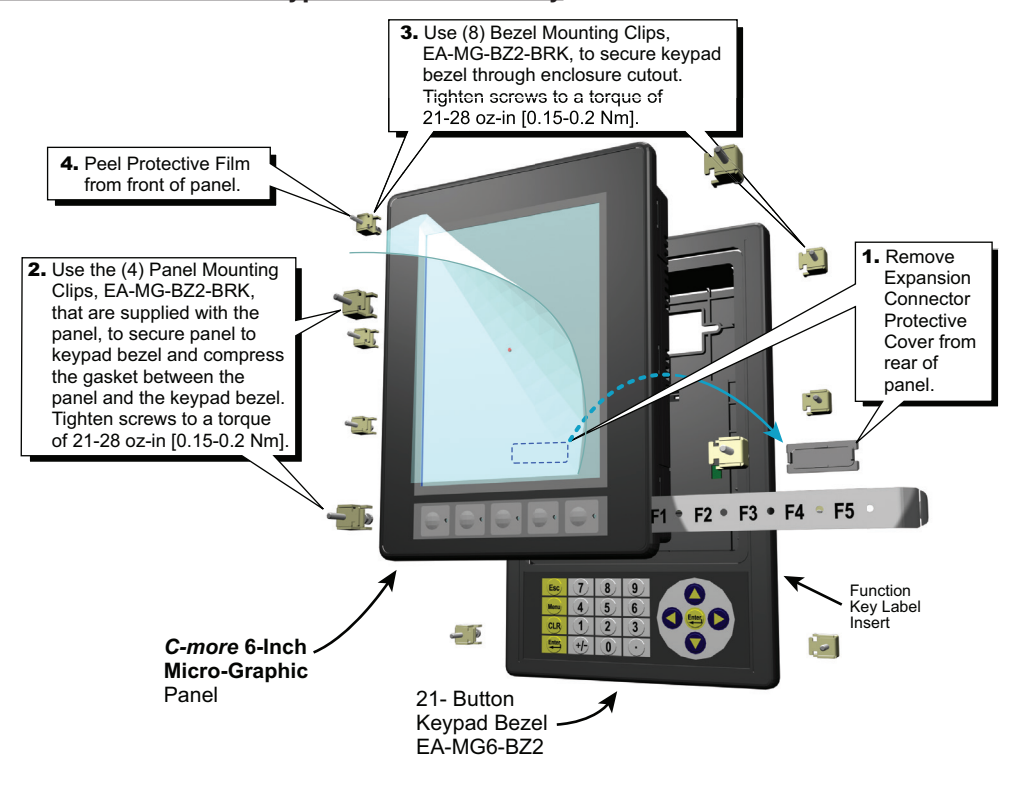

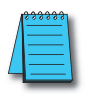

*NOTE: Mounting clips for the panel and keypad bezels are included with the respective product.*

### <span id="page-11-0"></span>**D-SUB 15-pin 90-degree Communication Port Adapter**

The EA-ADPTR-4 adapter plugs into the 15-pin serial port on the rear of the *C-more* Micro panel to allow a PLC communication cable to be plugged in at a 90 degree angle to reduce panel depth requirements. 15-pin straight through pin-out. UL Recognized.

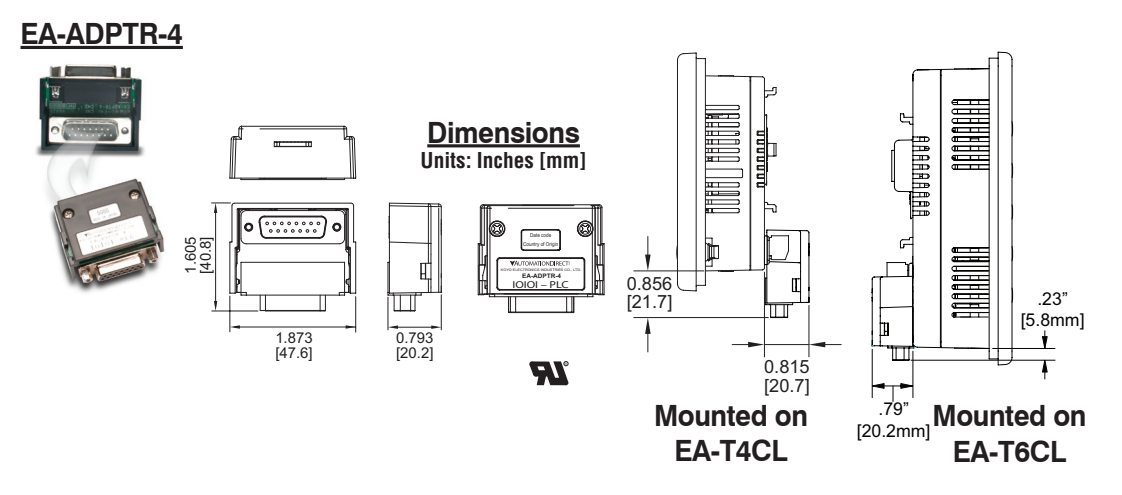

### **D-SUB 15-pin to Terminal Block Adapter**

The EA-COMCON-3 adapter plugs into the 15-pin serial port on the rear of the *C-more* Micro panel to allow wire terminal connections for an RS-422/RS-485/DH-485 PLC communication cable. UL Recognized.

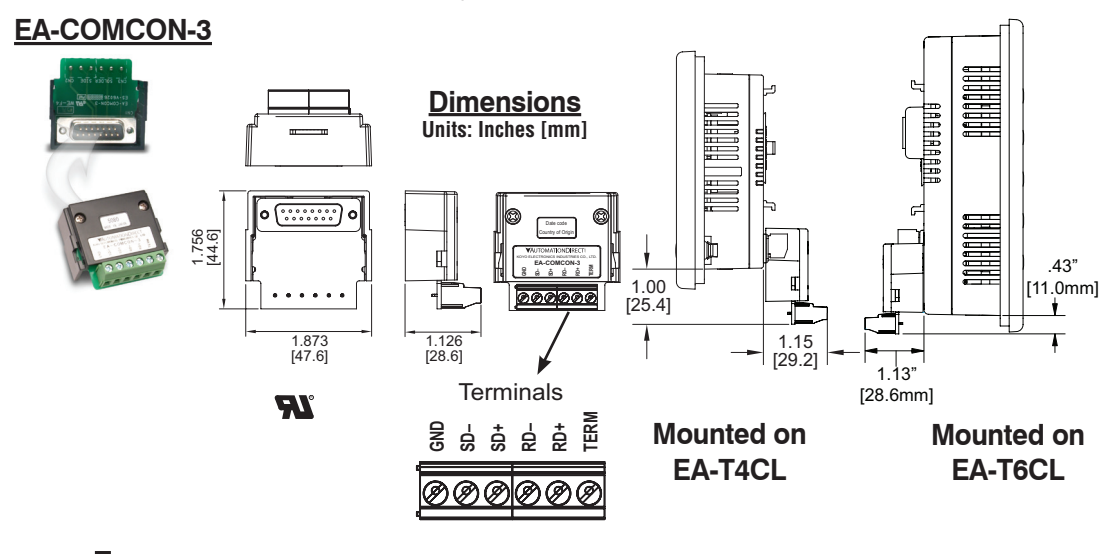

® **EA1-TCL-M Hardware User Manual, 2nd Ed. Rev. C, 08/18**

**3**

#### <span id="page-12-0"></span>**Clear Screen Overlay**

Optional clear screen overlays are used to protect *C-more* Micro-Graphic displays from minor scratches and wear. Package contains three clear screen overlays.

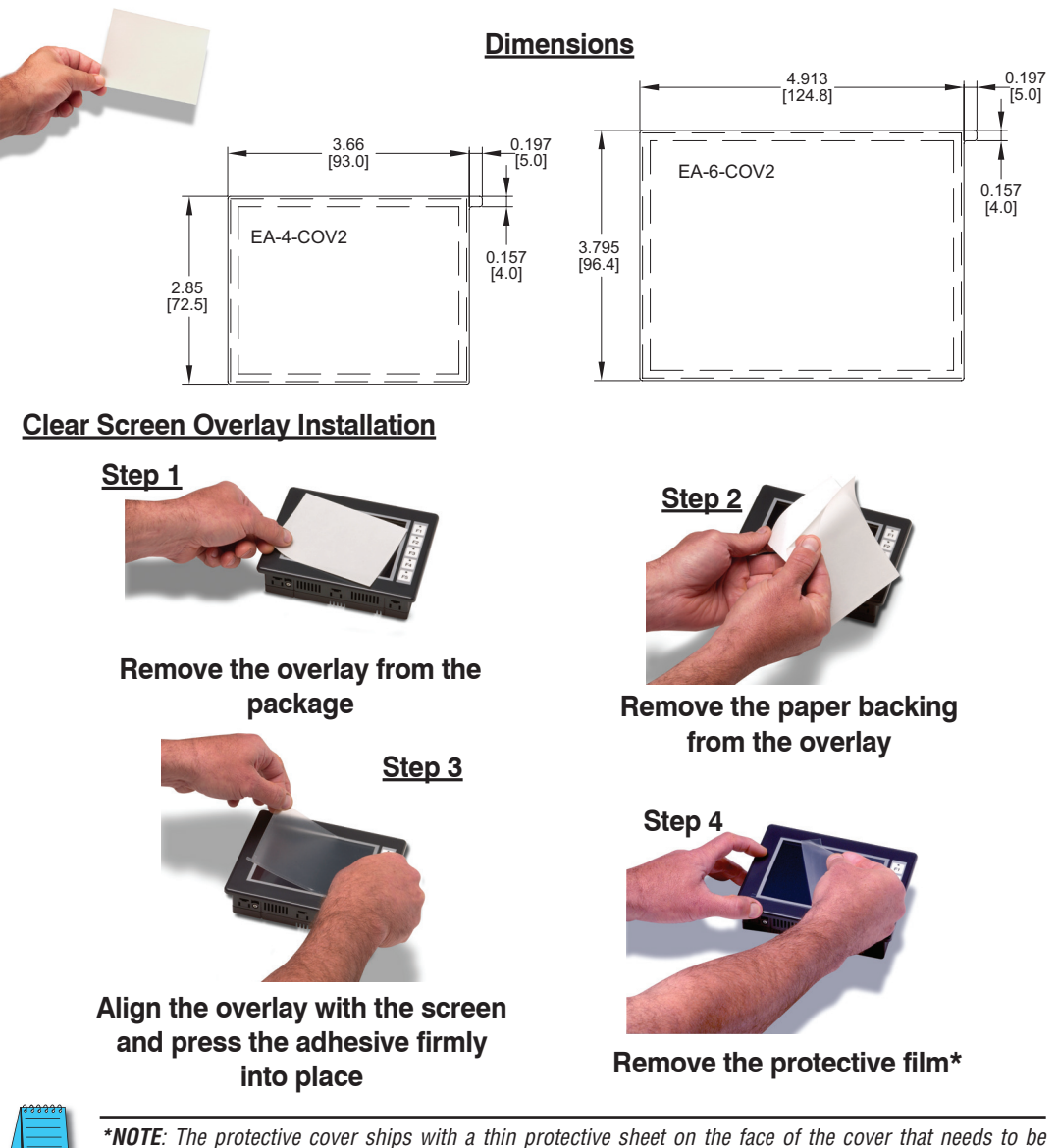

*carefully removed. If your panel is not clear, the protective sheet may not have been removed.*

**EA1-TCL-M Hardware User Manual, 2nd Ed. Rev. C, 08/18** ®